## Формирование СЭМД «Этапный эпикриз»

Формирование СЭМД «Этапный эпикриз» осуществляется при подписании МЗ с типом ЭПМЗ «Этапный эпикриз РЭМД».

Для формирования СЭМД «Этапный эпикриз» следует нажать кнопку «Подписать и отправить» в заполненной форме шаблона или на форме предварительного просмотра ЭМД, открываемого по кнопке «Печать/ЭМД» – «СЭМД "Этапный эпикриз (Редакция 2)"».

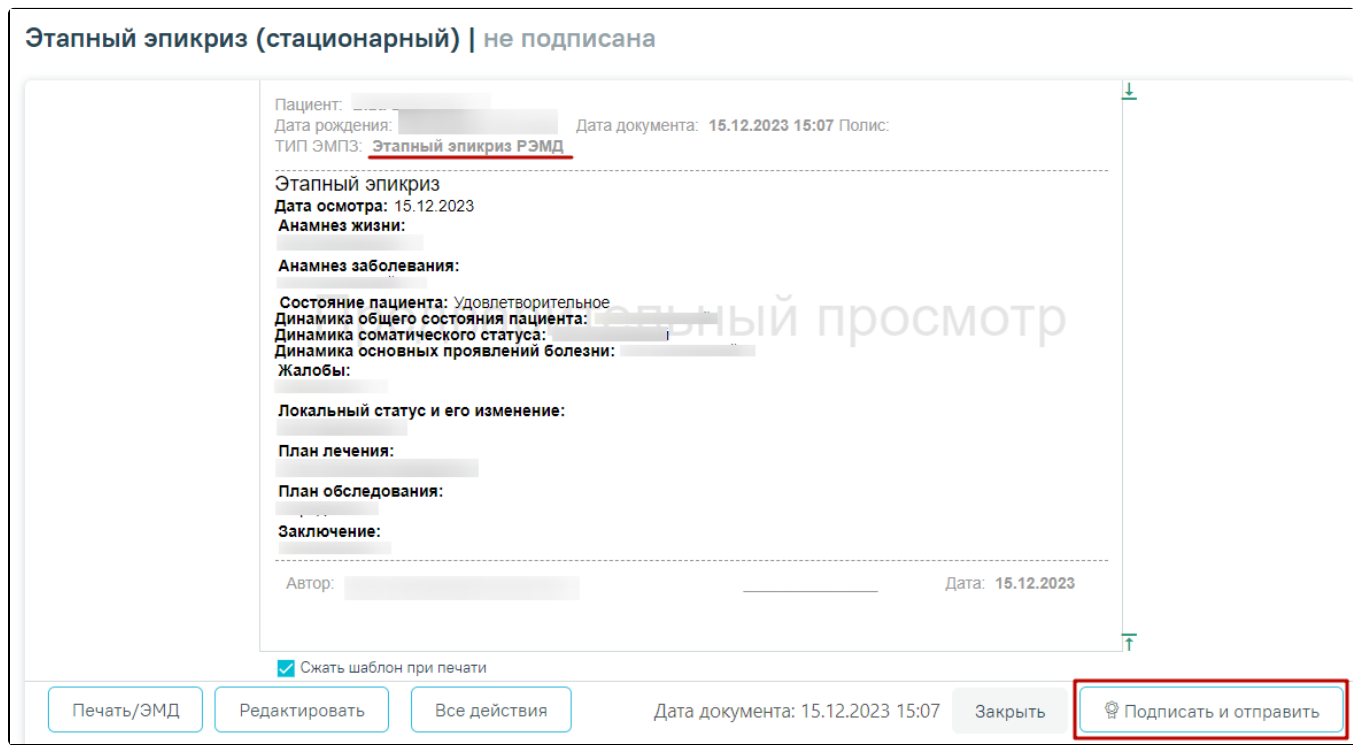

Кнопка «Подписать и отправить» в заполненной форме шаблона

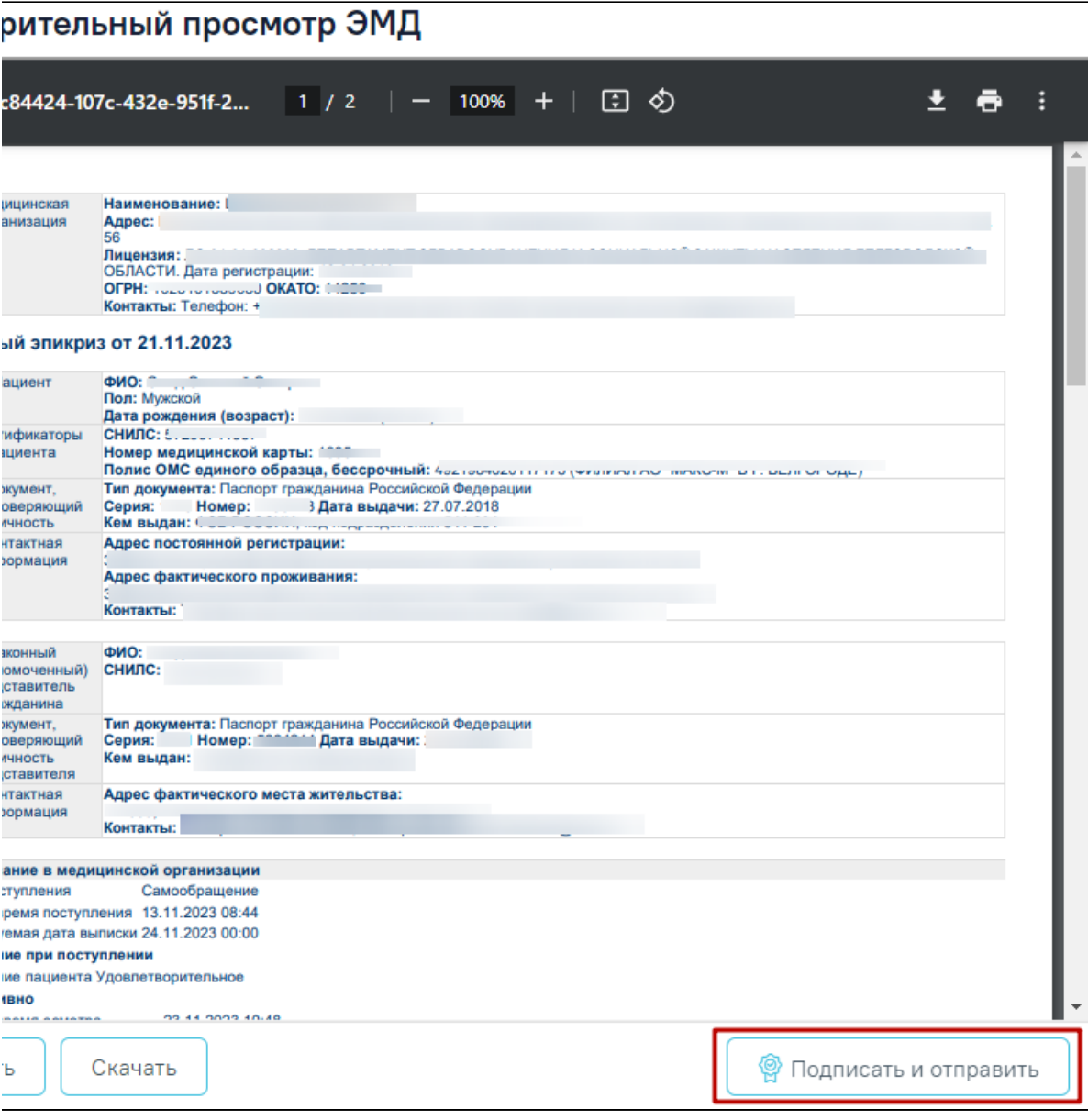

Кнопка «Подписать и отправить» на форме предварительного просмотра ЭМД

В результате успешного подписания этапный эпикриз будет отправлен на регистрацию в РЭМД.

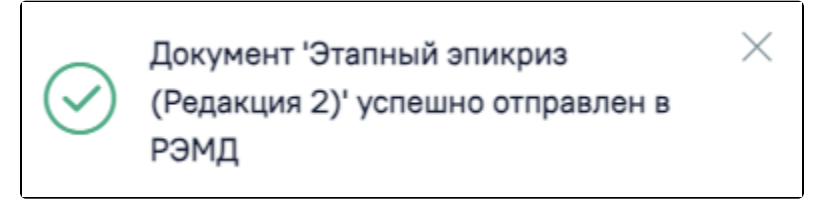

Сообщение об успешном выполнении операции

При необходимости редактирования мед.записи следует снять подпись с документа, нажав кнопку «Снять подпись», затем заново сформировать документ. Кнопка «Снять подпись» доступна при наличии роли «[Отмена подписи](https://confluence.softrust.ru/pages/viewpage.action?pageId=63438855)».